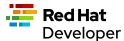

# **Linux Intermediate**

This cheat sheet introduces you to more Linux commands that every developer/sysadmin should know.

#### **MORE**

more command lets you view output in a scrollable manner. more /etc/passwd

Is -II | more

Up arrow and Down arrow let you scroll through the output.

Space key scrolls down one page.

b key scrolls up one page.

/ search in the text.

### SED

sed is used among other things to apply substitution, find or replace files content. sed 's/blue/red/' colors.txt # changes the first occurrence in each line containing the blue word to red

sed 's/blue/red/2' colors.txt # changes the second occurrence in each line containing the blue word to red

sed 's/blue/red/g' colors.txt # changes all the occurrences containing the blue word to red

sed '1,3 s/blue/red/g' colors.txt # changes all the occurrences from line number 1 to 3 containing the blue word to red

sed '5d' colors.txt # deletes line number 5

sed '12,\$d' colors.txt # deletes from line 12 to last line

The sed command also supports regular expression.

#### **AWK**

awk is a text manipulation tool implementing a powerful scripting language. awk '/red/ {print}' colors.txt # prints lines matching the given pattern

awk '{print \$1,\$4}' colors.txt # split each line in columns (whitespace as separator) and prints column 1 and 4

awk 'NR==3, NR==6 {print NR,\$0}' colors.txt # prints from line 3 to 6 prefixed with the line number (NR)

awk 'NR > 1 {print}' colors.txt # prints from line 2 to end of file

### TOP

top command shows the Linux processes providing a dynamic real-time view of the system.

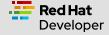

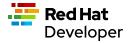

top

top -u # order process by CPU usage top -o mem # order process by memory top -n 5 # only shows 5 processes

```
top - 08:09:59 up 5 min, 1 user, load average: 0.97, 1.03, 0.51
Tasks: 198 total,
                   1 running, 197 sleeping,
                                            0 stopped,
                                                         0 zombie
%Cpu(s): 10.5 us, 7.1 sy, 0.0 ni, 68.7 id,
                                            2.0 wa, 5.4 hi, 6.1 si, 0.0 st
MiB Mem :
           2904.9 total,
                             68.3 free,
                                        1248.0 used,
                                                        1588.7 buff/cache
MiB Swap:
           9644.0 total,
                          9639.5 free,
                                            4.5 used.
                                                        1457.9 avail Mem
```

| PI  | D USER    | PR | NI  | VIRT    | RES    | SHR    | S | %CPU | %MEM | TIME+ COMMAND                  |
|-----|-----------|----|-----|---------|--------|--------|---|------|------|--------------------------------|
| 97  | 9 root    | 20 | Θ   | 1088820 | 366364 | 22284  | s | 14.6 | 12.3 | 0:50.91 packagekitd            |
| 142 | 8 osboxes | 20 | Θ   | 4041856 | 458692 | 126312 | s | 2.0  | 15.4 | 0:15.71 gnome-shell            |
| 9   | 7 root    | 20 | Θ   | 0       | 0      | 0      | s | 0.3  | 0.0  | 0:00.21 kswapd0                |
| 156 | 9 root    | 20 | Θ   | 259096  | 29812  | 8296   | s | 0.3  | 1.0  | 0:00.50 sssd_kcm               |
| 162 | osboxes ( | 20 | Θ   | 907828  | 99104  | 48328  | s | 0.3  | 3.3  | 0:05.01 gnome-software         |
| 214 | 8 osboxes | 20 | Θ   | 847028  | 57192  | 43912  | s | 0.3  | 1.9  | 0:03.17 gnome-terminal-        |
|     | l root    | 20 | Θ   | 174688  | 16980  | 11192  | s | 0.0  | 0.6  | 0:01.39 systemd                |
|     | 2 root    | 20 | Θ   | 0       | 0      | 0      | s | 0.0  | 0.0  | 0:00.00 kthreadd               |
|     | 3 root    | Θ  | -20 | 0       | 0      | Θ      | Ι | 0.0  | 0.0  | 0:00.00 rcu_gp                 |
|     | 4 root    | 0  | -20 | 0       | 0      | 0      | Ι | 0.0  | 0.0  | 0:00.00 rcu_par_gp             |
|     | 5 root    | 20 | Θ   | 0       | 0      | 0      | Ι | 0.0  | 0.0  | 0:00.02 kworker/0:0-events     |
|     | 6 root    | Θ  | -20 | 0       | 9      | Θ      | Ι | 0.0  | 0.0  | 0:00.00 kworker/0:0H-kblockd   |
|     | 7 root    | 20 | Θ   | 0       | 0      | 0      | Ι | 0.0  | 0.0  | 0:00.03 kworker/0:1-ata_sff    |
|     | 8 root    | 20 | Θ   | 0       | 9      | Θ      | Ι | 0.0  | 0.0  | 0:00.08 kworker/u2:0-flush-8:0 |
|     | 9 root    | 0  | -20 | 0       | 0      | 0      | Ι | 0.0  | 0.0  | 0:00.00 mm_percpu_wq           |
| 1   | 9 root    | 20 | Θ   | 0       | 0      | 0      | s | 0.0  | 0.0  | 0:00.35 ksoftirqd/0            |
| 1   | l root    | 20 | Θ   | 0       | 9      | 0      | Ι | 0.0  | 0.0  | 0:00.09 rcu_sched              |
| 1   | 2 root    | rt | Θ   | 0       | 0      | 0      | s | 0.0  | 0.0  | 0:00.00 migration/0            |
| 1   | 3 root    | 20 | Θ   | 0       | 9      | Θ      | s | 0.0  | 0.0  | 0:00.00 cpuhp/0                |
| 1   | 4 root    | 20 | Θ   | 0       | 0      | 0      | s | 0.0  | 0.0  | 0:00.00 kdevtmpfs              |
| 1   | 5 root    | 0  | -20 | 0       | 0      | 0      | Ι | 0.0  | 0.0  | 0:00.00 netns                  |
| 1   | 6 root    | 20 | Θ   | 0       | 0      | 0      | S | 0.0  | 0.0  | 0:00.00 rcu_tasks_kthre        |
| 1   | 7 root    | 20 | Θ   | Θ       | 0      | 0      | S | 0.0  | 0.0  | 0:00.00 rcu_tasks_rude_        |
| 1   | 8 root    | 20 | 0   | 0       | 0      | Θ      | S | 0.0  | 0.0  | 0:00.00 rcu_tasks_trace        |

#### **FIND**

find command is used to search and locate files or directories that meet certain conditions. find /home -name users.txt # finds users.txt file under /home and deep

find /home -iname users.txt # finds users.txt file ignoring case under /home and deep

find . -type f -name "\*.java" # finds all Java files from current dir and deep

find / -type f -perm 0777 # finds all files

find / -perm /a=x # finds all executable files

find /home -user asotobu # finds all files that belong to asotobu

find /home -group developer # finds all files that belong to the developer group

find / -mtime 10 # finds all files modified in the last 10 days

find / -amin -10 # finds all files accessed in the last 10 minutes

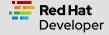

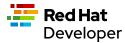

# PWD

pwd prints the current working directory.
pwd

/home/asotobu/git

#### DF

df gets a summary of available and used disk space usage of the file system.

| Filesystem | 1K-blocks | Used    | Available | Use% | Mounted on     |
|------------|-----------|---------|-----------|------|----------------|
| devtmpfs   | 1466868   | 0       | 1466868   | 0%   | /dev           |
| tmpfs      | 1487316   | 0       | 1487316   | 0%   | /dev/shm       |
| tmpfs      | 594928    | 1352    | 593576    | 1%   | /run           |
| /dev/sda2  | 242531772 | 7477332 | 222664860 | 4%   | /              |
| tmpfs      | 1487320   | 104     | 1487216   | 1%   | /tmp           |
| /dev/sda1  | 999320    | 186056  | 744452    | 20%  | /boot          |
| /dev/sda5  | 262140036 | 89320   | 248665092 | 1%   | /home          |
| tmpfs      | 297460    | 160     | 297300    | 1%   | /run/user/1000 |

Disk space in human-readable format. df -h

| Filesystem | Size | Used          | Avail | Use% | Mounted on     |
|------------|------|---------------|-------|------|----------------|
| devtmpfs   | 1.4G | 0             | 1.4G  | 0%   | /dev           |
| tmpfs      | 1.5G | 0             | 1.5G  | 0%   | /dev/shm       |
| tmpfs      | 581M | 1.4M          | 580M  | 1%   | /run           |
| /dev/sda2  | 232G | 7.2G          | 213G  | 4%   | /              |
| tmpfs      | 1.5G | 104K          | 1.5G  | 1%   | /tmp           |
| /dev/sdal  | 976M | 182M          | 728M  | 20%  | /boot          |
| /dev/sda5  | 250G | 88M           | 238G  | 1%   | /home          |
| tmpfs      | 291M | 1 <u>6</u> 0K | 291M  | 1%   | /run/user/1000 |

# DU

 $\ensuremath{\text{d}} u$  is used to check the information of disk usage of files and directories.  $\ensuremath{\text{d}} u$ 

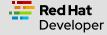

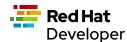

```
./etc
4
        ./bin
        ./sbin
        ./games
        ./share/man/man5
        ./share/man/man1x
        ./share/man/mann
        ./share/man/man8
        ./share/man/man5x
        ./share/man/man2x
        ./share/man/man4x
        ./share/man/man9x
        ./share/man/man6
        ./share/man/man7
        ./share/man/man3
        ./share/man/man6x
        ./share/man/man3x
        ./share/man/man4
        ./share/man/man1
        ./share/man/man8x
        ./share/man/man7x
        ./share/man/man2
        ./share/man/man9
80
        ./share/man
        ./share/applications
        ./share/info
96
        ./share
        ./lib
        ./libexec
        ./include
        ./src
        ./lib64/bpf
        ./lib64
140
```

Disk space in human-readable format. du -h

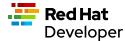

```
4.0K
        ./etc
4.0K
        ./bin
        ./sbin
4.0K
4.0K
        ./games
4.0K
        ./share/man/man5
4.0K
        ./share/man/man1x
4.0K
        ./share/man/mann
4.0K
        ./share/man/man8
4.0K
        ./share/man/man5x
4.0K
        ./share/man/man2x
4.0K
        ./share/man/man4x
4.0K
        ./share/man/man9x
4.0K
        ./share/man/man6
4.0K
        ./share/man/man7
4.0K
        ./share/man/man3
4.0K
        ./share/man/man6x
4.0K
        ./share/man/man3x
4.0K
        ./share/man/man4
4.0K
        ./share/man/man1
4.0K
        ./share/man/man8x
4.0K
        ./share/man/man7x
4.0K
        ./share/man/man2
4.0K
        ./share/man/man9
80K
        ./share/man
8.0K
        ./share/applications
4.0K
        ./share/info
        ./share
96K
4.0K
        ./lib
4.0K
        ./libexec
4.0K
        ./include
4.0K
        ./src
4.0K
        ./lib64/bpf
8.0K
        ./lib64
140K
```

#### DIFF

This command displays the differences in the files by comparing the files line by line. Symbols are:

- a for add
- **c** for change
- d for delete

### diff first.txt second.txt

- 2,3d1
- < mv
- < comm

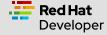

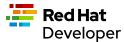

4a3,4

```
> diff
> comm
2,3d1 means from line 2 to 3 in file 1 needs to be delated to match line 1 of the second file.
4a2,3 means that line 4 in file 1 need to add lines 3 and 4 from the second file.
diff -c first.txt second.txt
*** first.txt Mon Feb 8 16:28:26 2021
--- second.txt Mon Feb 8 16:28:38 2021
*****
*** 1,4 ****
cat
- mv
- comm
--- 1,4 ----
cat
ср
+ diff
+ comm
```

#### **ALIAS**

Aliases are custom shortcuts to Linux commands. Some aliases are provided by out-of-the-box: alias

I='ls -lah' la='ls -lAh' II='ls -lh' ls='ls -G' lsa='ls -lah' md='mkdir -p'

To create custom aliases: alias k=kubectl

# **PING**

ping checks network connectivity issues by sending one or more ICMP Echo Request packages to a specified destination IP. ping google.com

PING google.com (216.58.211.238): 56 data bytes 64 bytes from 216.58.211.238: icmp\_seq=0 ttl=116 time=10.584 ms 64 bytes from 216.58.211.238: icmp\_seq=1 ttl=116 time=11.002 ms 64 bytes from 216.58.211.238: icmp\_seq=2 ttl=116 time=10.802 ms ping -c 2 google.com # sends only 2 packets

ping -w 25 google.com # sends packets during 25 seconds

ping -i 0.5 google.com # sends packets with an interval of 0.5 seconds

### **TRACEROUTE**

traceroute elicits a response from the router at each hop from your computer to the destination.

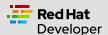

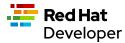

#### traceroute google.com

1 192.168.1.1 (192.168.1.1) 0.708 ms 0.479 ms 1.094 ms

mad07s09-in-f14.1e100.net (172.217.17.14) 10.890 ms

2 239.red-81-46-38.customer.xxxxxxxxxxnet (81.46.38.239) 2.685 ms 1.551 ms 2.544 ms 3 166.red-81-46-45.customer.xxxxxxxxxx.net (81.46.45.166) 10.314 ms 12.277 ms 13.097 ms 4 \* 241.red-81-46-45.customer.xxxxxxxx.net (81.46.45.241) 26.055 ms 15.976 ms 5 \* \* \* 6 176.52.253.93 (176.52.253.93) 10.825 ms 10.848 ms 11.337 ms 7 72.14.211.154 (72.14.211.154) 11.168 ms 5.53.1.74 (5.53.1.74) 10.799 ms 72.14.211.154 (72.14.211.154) 11.604 ms 8 \* \* \* 9 108.170.253.241 (108.170.253.241) 12.260 ms 142.250.62.202 (142.250.62.202) 12.149 ms 209.85.142.100 (209.85.142.100) 11.195 ms 10 108.170.253.247 (108.170.253.247) 13.657 ms 108.170.253.229 (108.170.253.229) 13.035 ms 74.125.253.197 (74.125.253.197) 11.983 ms 11 mad07s09-in-f14.1e100.net (172.217.17.14) 10.121 ms 74.125.37.217 (74.125.37.217) 11.999 ms

### **NSLOOKUP**

nslookup displays DNS details. nslookup google.com

Server: 80.58.61.254 Address: 80.58.61.254#53

Non-authoritative answer: Name: google.com Address: 216.58.211.238

### **HOSTNAME**

hostname shows the computer's hostname and domain name. hostname

localhost.localdomain

hostname -I # display all the network addresses

10.0.2.15

### **HISTORY**

**history** command shows all of the last commands that have been recently used. **history** 

9982 pwd

9983 cd ..

9984 cd tmp9

9985 vi first.txt

9986 vi second.txt

2007 Preserve

9987 diff first.txt second.txt

9988 diff -c first.txt second.txt

9989 ping google.com

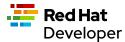

9990 uname -a

9991 traceroute

9992 traceroute google.com

9993 II

9994 alias

9995 finger

9996 groups

9997 nslookup google.com

9998 sestatus

9999 hostname -d

10000 hostname -A

10001 code.

You can run any of the commands by appending exclamation (!) to the number of the command (i.e !9982 runs pwd).

### UNAME

uname displays basic information about the operating system and hardware.

uname

Linux

uname -a

Linux localhost.localdomain 5.8.15-301.fc33.x86\_64 # SMP Thu Oct 15 16:58:06 UTC 2020 x86\_64 x86\_64 x86\_64 GNU/Linux

# **SESTATUS**

sestatus shows the current status of the SELinux.

sestatus

SELinux status: enabled

SELinuxfs mount: /sys/fs/selinux
SELinux root directory: /etc/selinux
Loaded policy name: targeted
Current mode: enforcing
Mode from config file: enforcing
Policy MLS status: enabled
Policy deny\_unknown status: allowed

Memory protection checking: actual (secure)

Max kernel policy version: 28

# **FINGER**

finger shows user information of all the users logged in.

finger

Login Name TTY Idle Login Time Office Phone

asotobu Alex Soto tty2 9:51 Mon 09:26

#### **GROUPS**

groups prints the names of the primary and any supplementary groups of a username or of the current process. groups

osboxes wheel

groups root # set groups of a given username

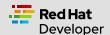

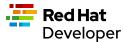

root:root

#### **USERADD**

useradd command creates a new user on the Linux system. sudo useradd alex

sudo useradd -m alexandra # creates the user with home directory

sudo useradd -u 1500 ada # creates the user with User Id

sudo useradd -g users alex # creates the user with Group Id

sudo useradd -g users -G wheel,developers alex # creates the user with primary and secondary groups

sudo useradd -s /usr/bin/zsh alex # creates the user with specific shell

sudo useradd -e 2019-01-22 alex # creates atheuser with the expiration date

### **GROUPADD**

**groupadd** command creates a new group account on the Linux system. **sudo groupadd developers** 

sudo groupadd -g 1010 mygroup # creates the group with Group Id

sudo groupadd -K GID\_MIN=500 -K GID\_MAX=700 mygroup # creates the group overriding /etc/login.defs values

# **USERDEL**

userdel deletes a user account and related files. sudo userdel -f dev

sudo userdel -r newuser2 # user's home directory is removed

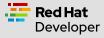

Build here. Go anywhere.

developers.redhat.com | @RHDevelopers